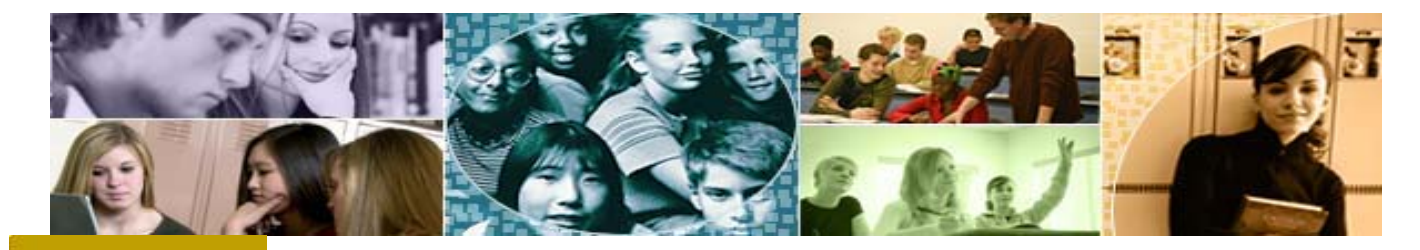

Impressions, The Mandarin Newsletter https://ui.com/visualeditor/visualeditor/visualeditor/visualeditor/visualeditor/visualeditor/visualeditor/visualeditor/visualeditor/visualeditor/visualeditor/visualeditor/visualeditor/

# **Impressions**

#### **The Open Mind Company Newsletter**

### **utomation solutions for libraries worldwide**

June 2009. Vol 2 Num 6

In This Issue

Searching in Mandarin

Capture MARC Records

The Mandarin Forum

#### Quick Links

More About Us Products Services Contact Us

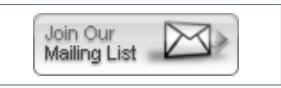

## Free Webinar Series. July 14, 2009 at 10:00 am EST

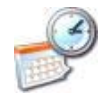

Mandarin Library Automation now offers a new, free, webinar series. New webinar topics are added frequently. In our next webinar, on July 14, 2009 at 10:00AM EST, we will show you all of the new features in our newest version of Oasis. Please visit

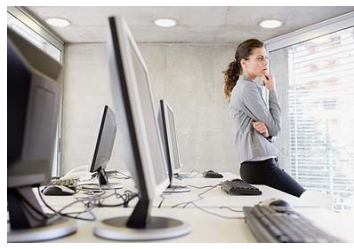

# **Searching in Mandarin**

There are many search enhancements built into the Mandarin software. Teach your patrons how to access the materials they need by using some of these features.

Boolean operators are available in the Enhanced Search, of course, but you can also use them in one search line. For example, you can search under Subject for (dogs OR cats) AND pets NOT fiction to find material on the care of pet dogs and cats. Be sure to type the Boolean operators in all capital letters.

The truncation symbol is the asterisk. It stands for any number of characters, so searching for "child\*" will pull up any word that begins with *child*, including *children, childlike, childhood, childbirth, childproof*, etc. It's great for those times when you don't know how to spell a complete word, or you don't want to type in a whole author's name or a whole title. Just type as much as is unique and add the asterisk, e.g to find the Prelutsky book of dinosaur poems just type "tyran\* beast" and you'll pull up *Tyrannosaurus was a beast.*

The wild card symbol is the question mark. Use this to stand for any single character. The search wom?n will pull up women and woman. This is especially useful when searching for a range of Dewey numbers, since you can search under Call Number for 5?? and pull up numbers with five followed by any two other digits.

Phrase searching can be done with quotation marks. This is especially helpful when you want to include punctuation in a search, such as searching the title *L.A. dead.*

Experiment with combining these various search features to see how easy it is to access just what you want. Show your patrons that if they only remember potato and pie, they can still find *The Guernsey Literary and Potato Peel Pie Society.*

us at www.mlasolutions.com and click on the New Webinar series link and make your reservation. Hurry, reservations fill quickly.

See you there!

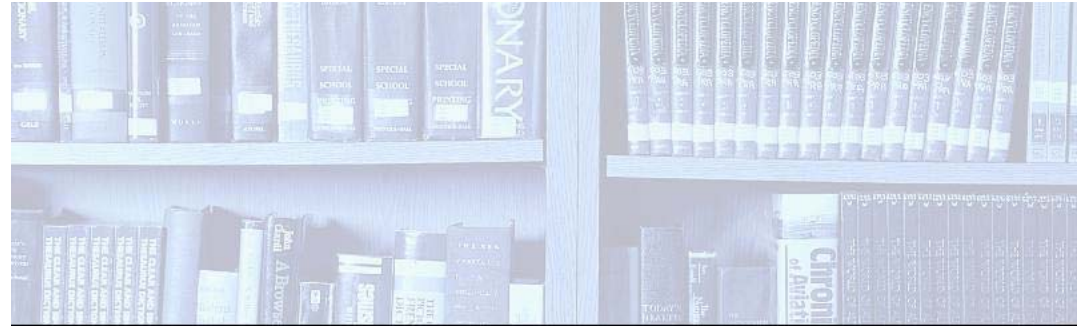

# **Capture MARC records with Mandarin Oasis Z39.50 search**

One of the great features of Mandarin Oasis is the Z39.50 search that allows you to capture MARC records from other libraries and quickly and easily bring them into your own database.

Here's how:

- Log into Oasis and go to the Cataloging tab.
- Put a check mark in the Z39.50 search box.
- Perform a search for a title (or author or ISBN, etc.). The program will search the database of the library or libraries you have chosen in Oasis Setup and display the results.
- Check in the My Bookbag box to select the record you want. Select multiple records from this search, or perform another search and select additional records.
- Click on the My Bookbag link on the left of the window.
- Click on the Add Records link at the top of the window. The records will be downloaded and imported into your database.

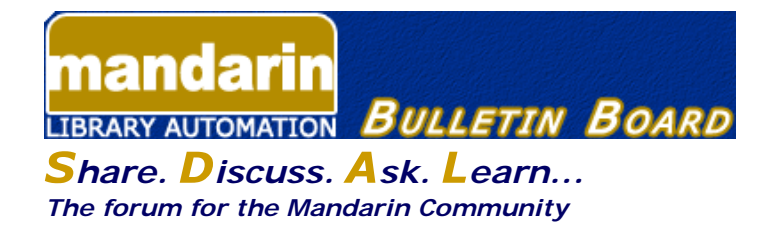

The Mandarin Forum allows you and your colleagues throughout the world to share valuable information, give and receive important tips and open discussions on areas relevant to you and your library.

Join now and take advantage of this free, open and comprehensive resource open only to Mandarin clients.

Here's how:

- Current customers can access the Mandarin Forum through the Customer's Corner.
- Log in and choose Mandarin Community (lower right corner) and then User's Discussion Board.

The Mandarin Team Mandarin Library Automation www.mlasolutions.com

Get in touch with us by phone or e-mail, it's easy:

- To request a consultation with a library automation specialist, click here.
- To request a live webinar with a library automation specialist, click here.
- To request instructions for a free sample data conversion, click here.
- For Technical Assistance,
	-
	-
	- e-mail: <u>support@mlasolutions.com</u><br>Phone: +1 561 995 4010 ext. 4<br>Toll Free:1 800 426 7477 ext. 4 (USA & Canada Only)
- For Customer Service,
	- - e-mail <u>custserve@mlasolutions.com</u><br>Phone: +1 561 995 4010 ext. 3<br>Toll Free:1 800 426 7477 ext. 3 (USA & Canada Only)
- For more information or to request a call from one of our Library Automation Specialists,
	- e-mail: automation@mlasolutions.com
	-
	- Phone: +1 561 995 4010 ext. 751 Toll Free: 1 800 426 7477 ext. 751 (USA & Canada Only) Fax: +1 561 995 4065